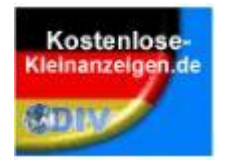

# Kostenlose-Kleinanzeigen.de

Anzeigen erfassen ohne Anmeldung

### Klicken Sie auf - Inserat aufgeben -

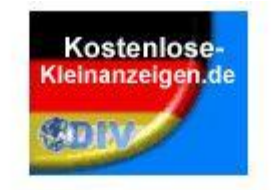

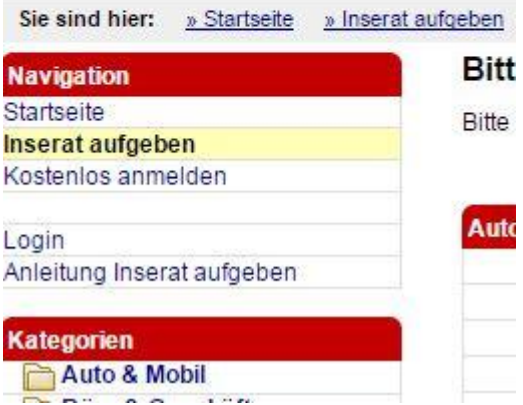

## Passende Rubrik auswählen

#### **Bitte Kategorie wählen**

Bitte wählen Sie zunächst die Rubrik aus, in der Sie Ihr Inserat veröffentlichen möchten.

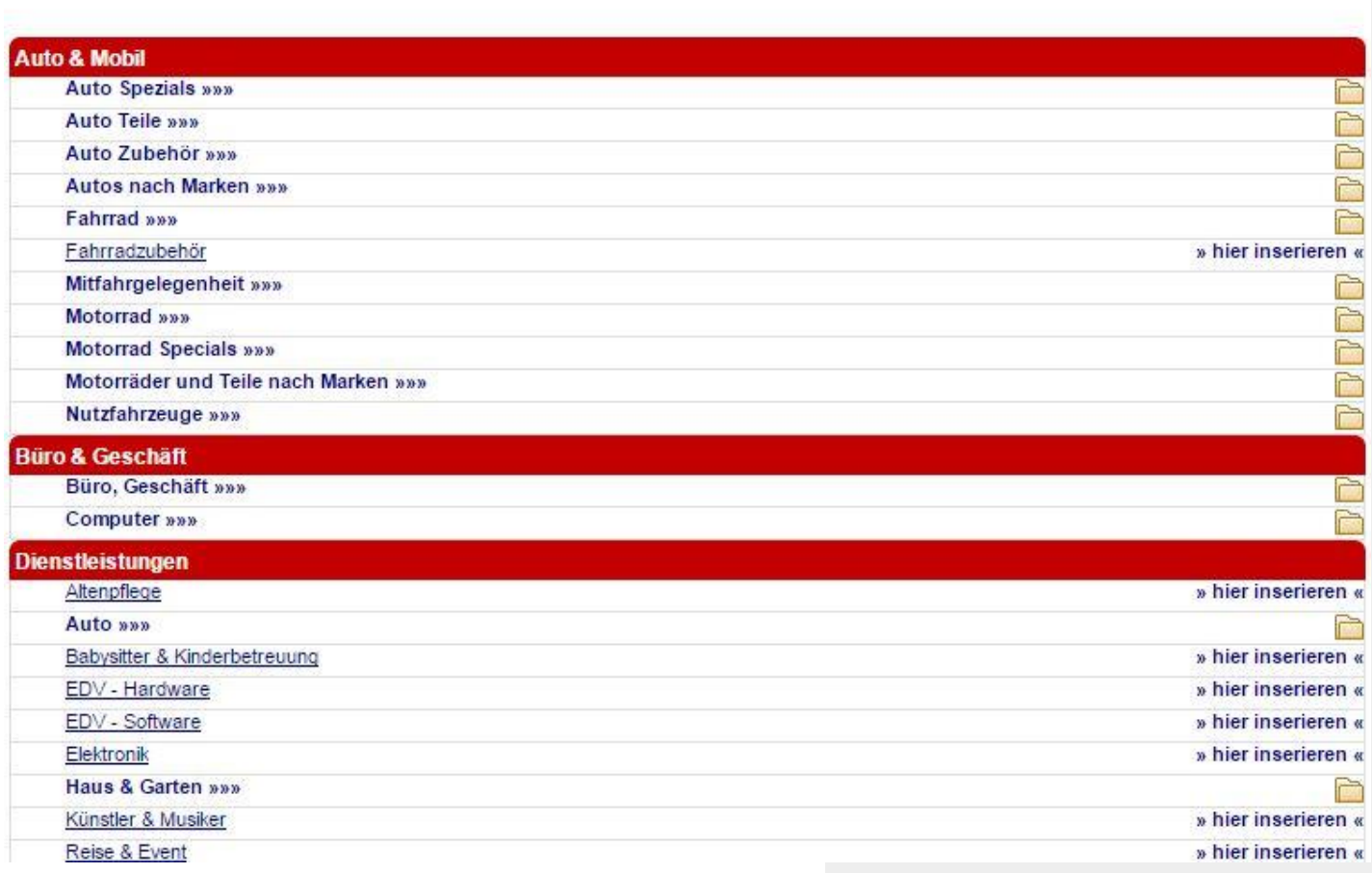

Sie können als Gast Inserate aufgaben, müssen es vor der Veröffentlichung jedoch bestätigen. Hierfür senden wir Ihren eine E-Weil zu, die einen Sentationspire enthal.

JETZT REGISTRIEREN: Als angemeidetes Mitglied können Sie Inserate einfacher und schneller schalten und verwalten, eine E-Malbestingung ist nicht notig.

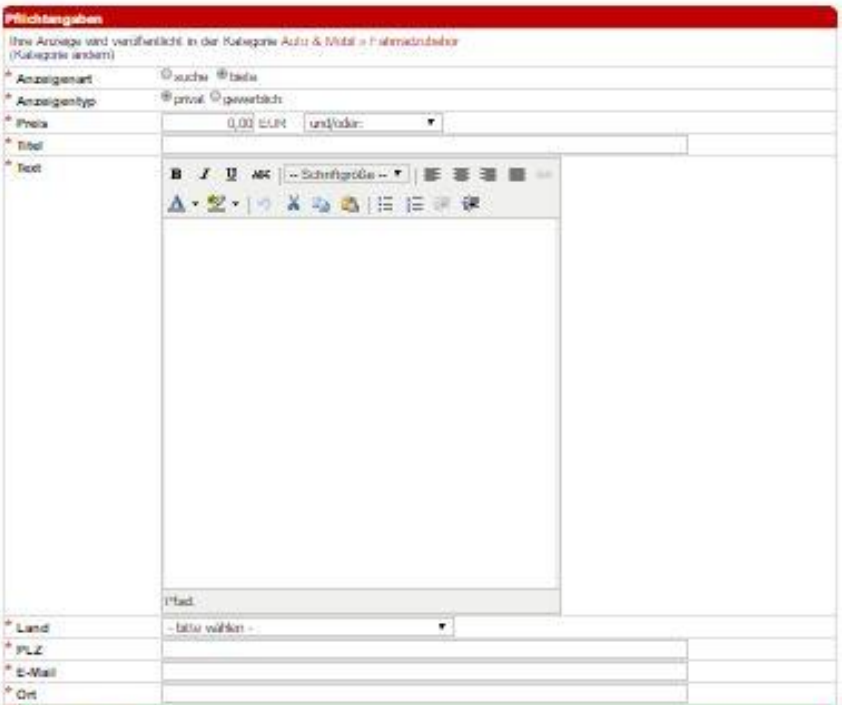

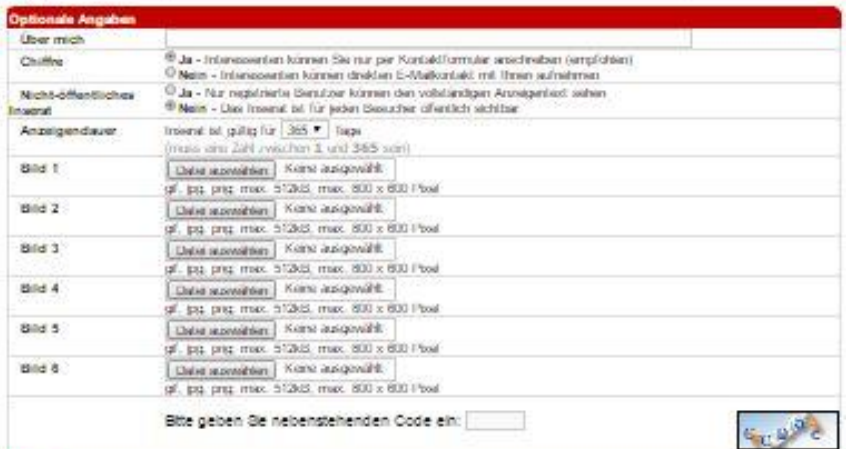

### Übersicht, über das gesamte Eingabeformular.

Ulriems, alcogalere ich de Algemeinen Nutzungsbedingungen.

١đB AGB

#### Suchen oder Bieten Anzeigen als privat oder gewerblich anwählen

#### **Inserate Gast**

Sie können als Gast inserate aufgeben, müssen es vor der Veröffentlichung jedoch bestätigen. Hierfür senden wir ihnen eine E-Mail zu, die einen Bestätiounosiink enthält.

JETZT REGISTRIEREN: Als angemeidetes Mitglied können Sie inserate einfacher und schneller schalten und verwalten, eine E-Malibestätigung ist nicht nötig.

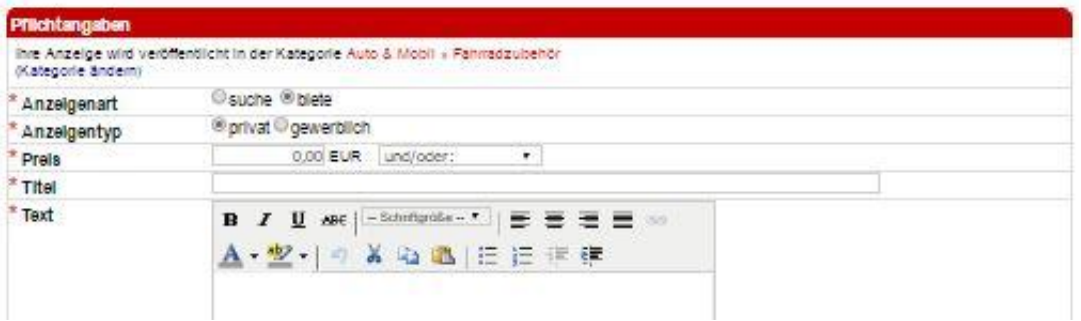

#### Preis angeben, oder Feld und / oder alternativen auswählen

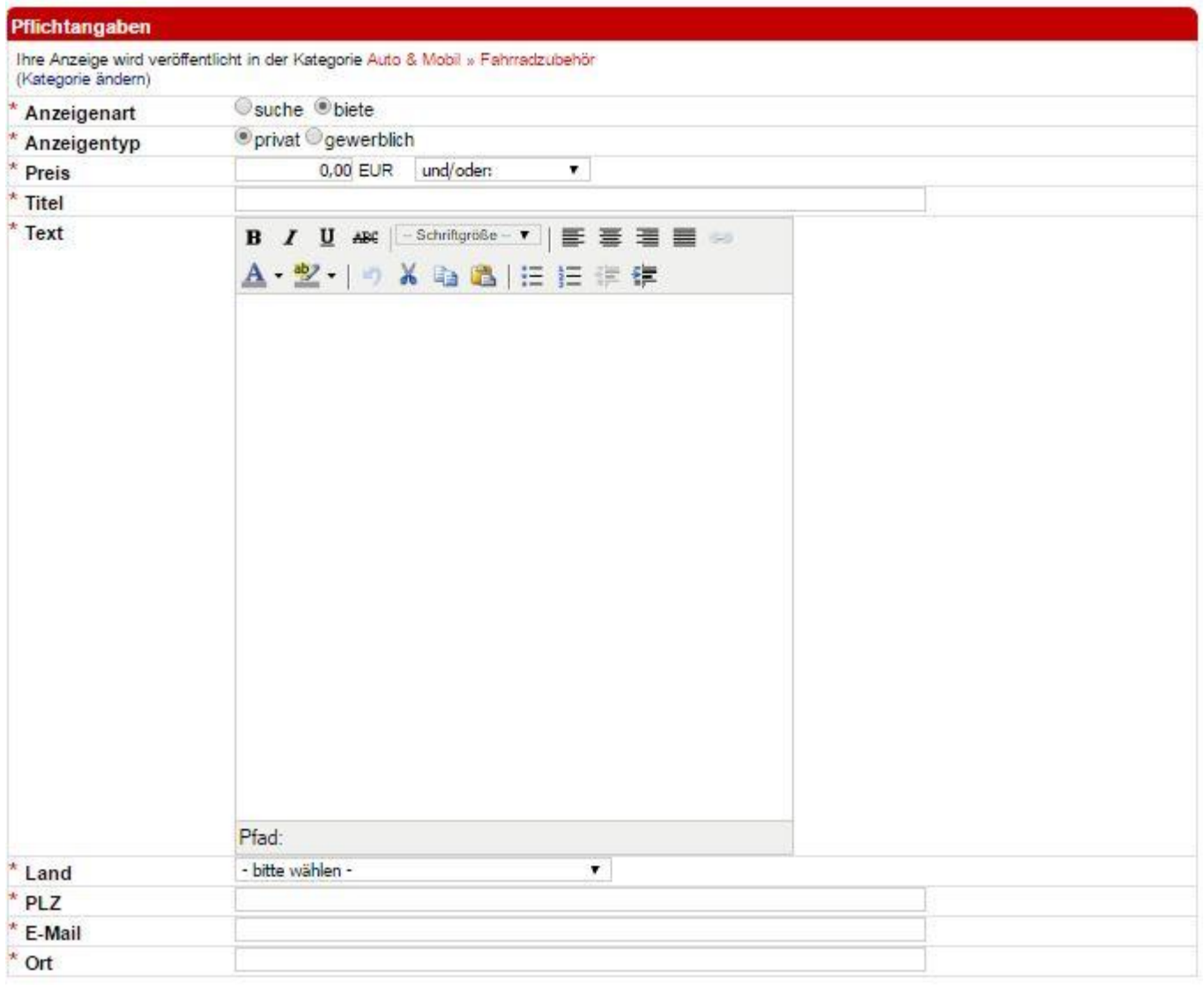

#### Beispiel ausgefülltes Formular

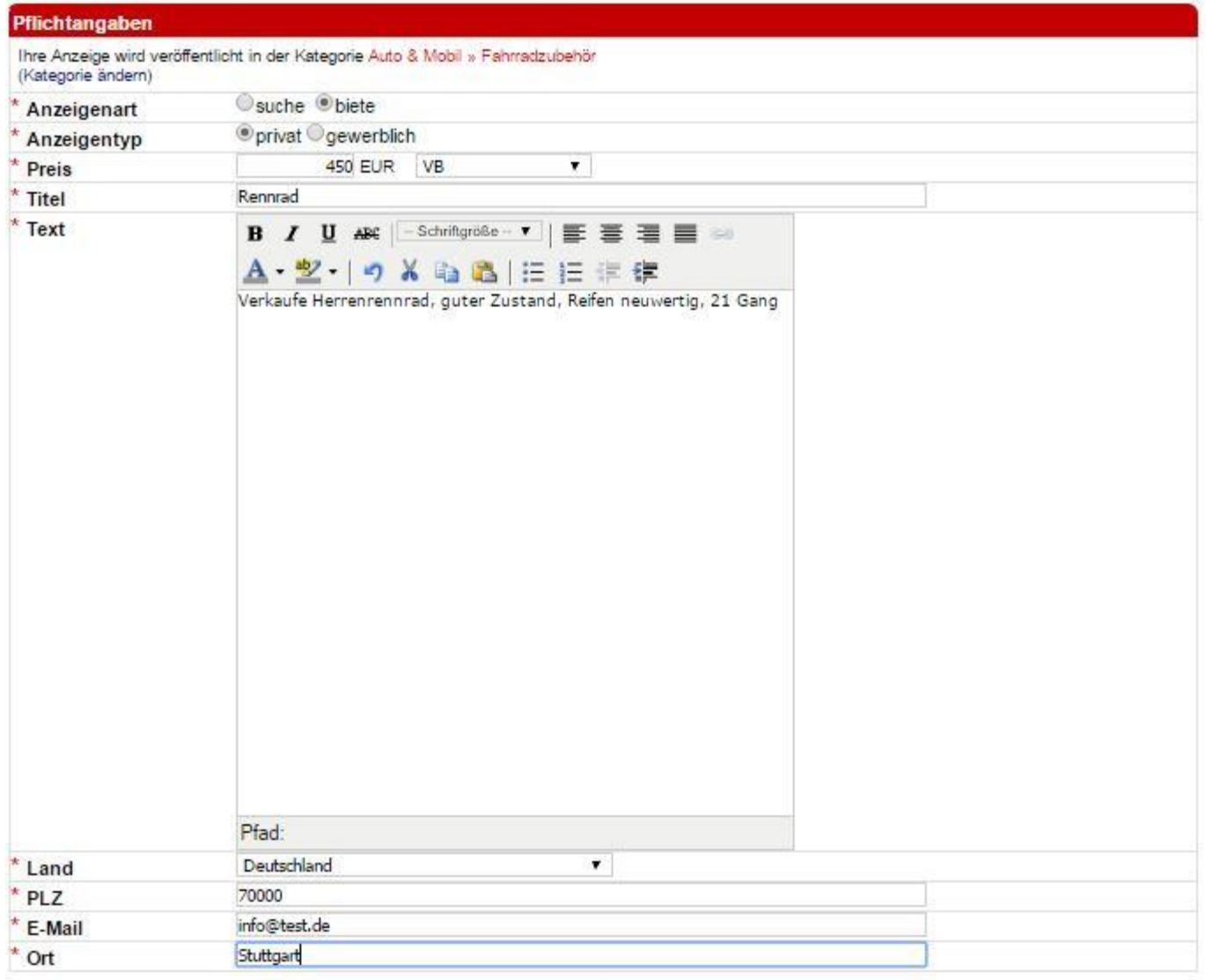

### Hier können bis zu 6 Bilder zu dem Inserat hinzugefügt werden

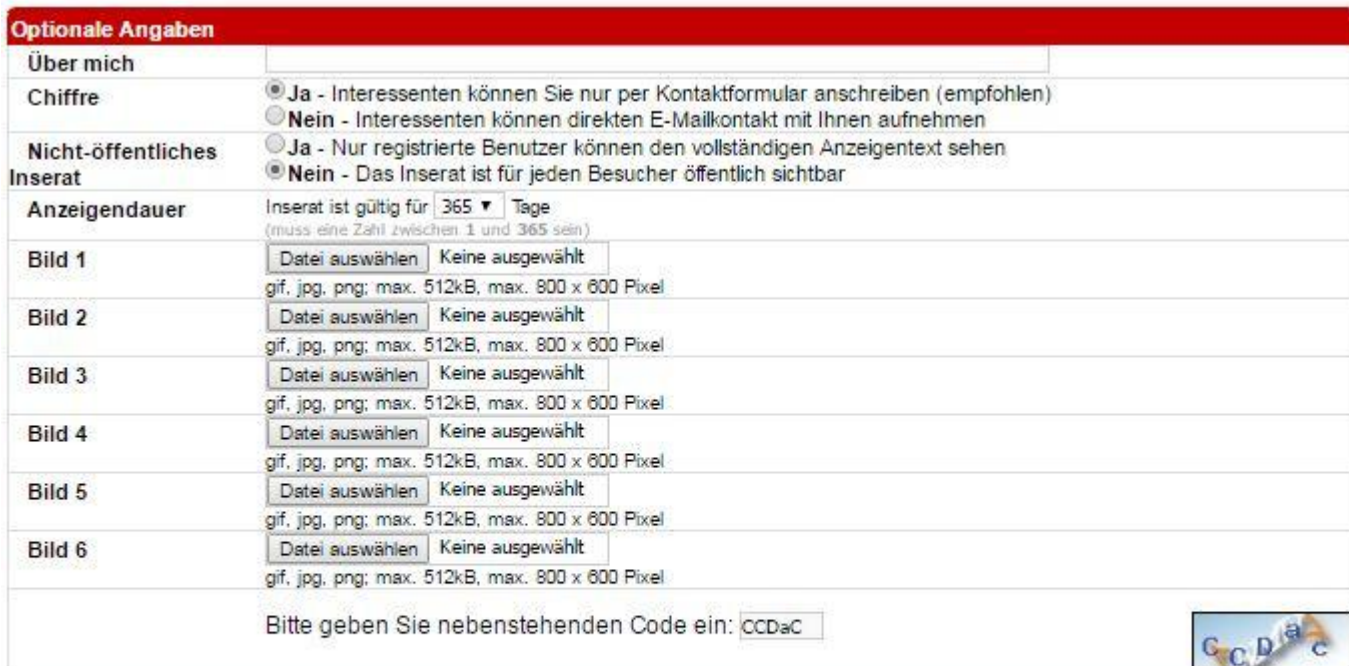

**AGB** AGB

Hiermit akzeptiere ich die Allgemeinen Nutzungsbedingungen.

weiter

### Den Zeichencode rechts in das Feld Code links übertragen

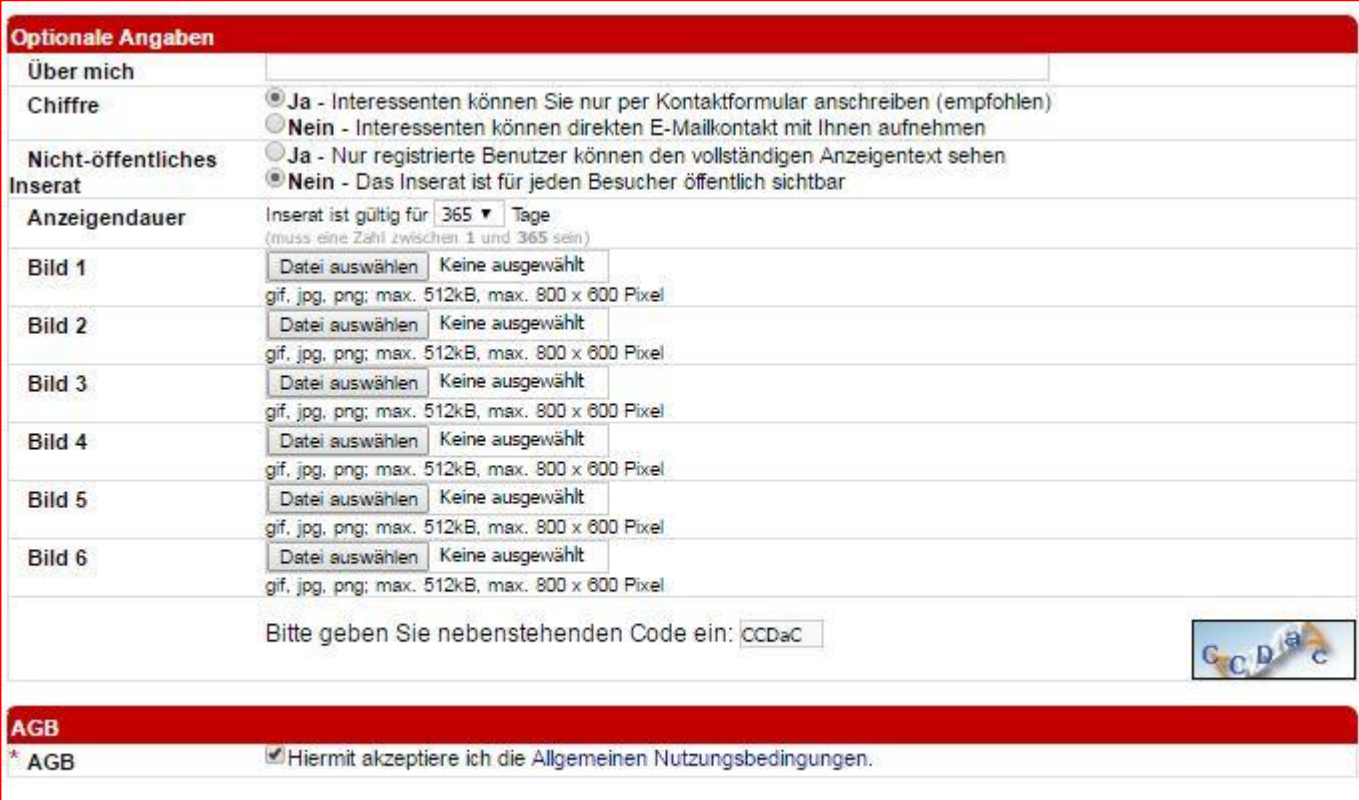

weiter

#### Nach Codeeingabe AGB Häckchen setzen und auf weiter klicken

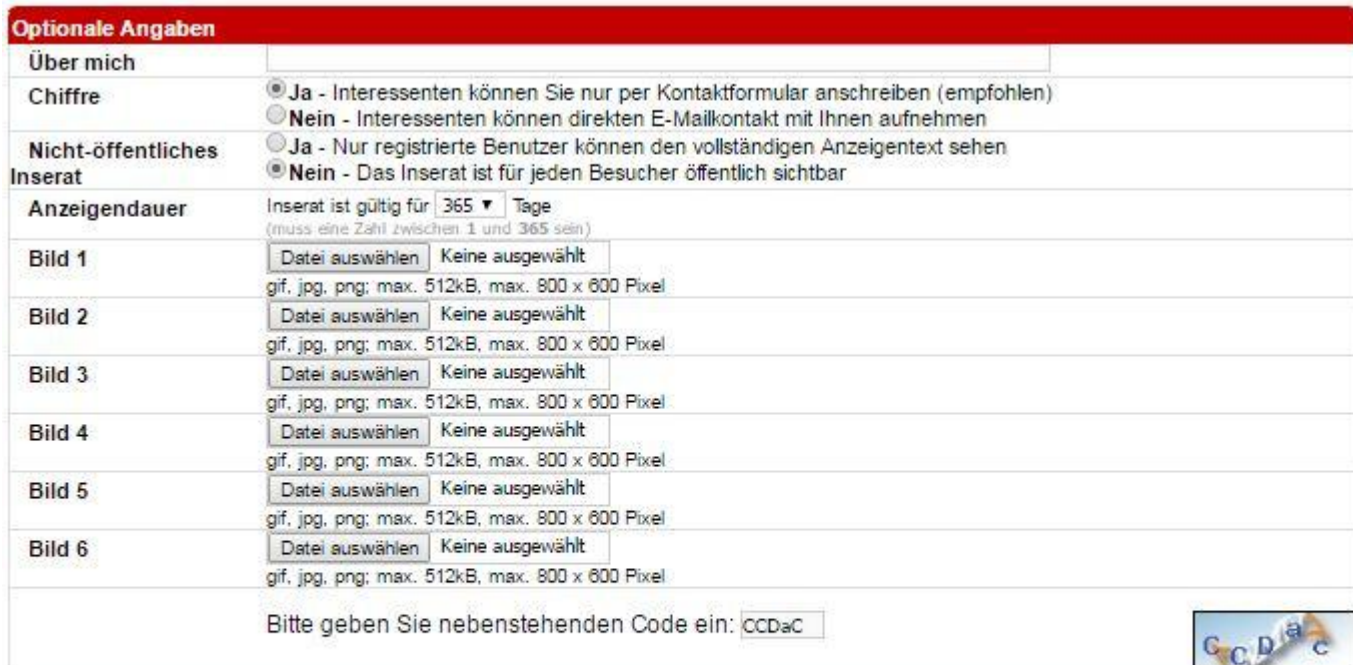

**AGB** AGB

Hiermit akzeptiere ich die Allgemeinen Nutzungsbedingungen.

weiter

Hin und wieder kommt es dazu, das die Eingabe des Sicherheitscodes falsch ist. Bitte mehrfaqch wiederholen.

Wenn alle Felder ausgefüllt sind, und das Häckchen bei den AGB's gesetzt wurde, auf weiter klicken.

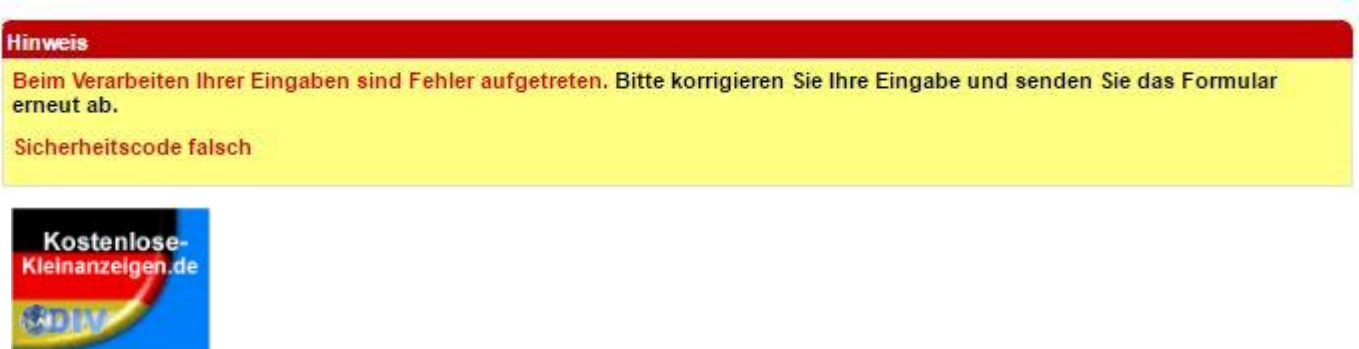

Versuchen Sie die Eingabe bitte mehrmals. Meisten klappte es beim 3 Mal. Ansonsten versuchen Sie erneut

### Sollte das Formular erfolgreich abgesendet worden sein, erscheint folgende Meldung

Inserat wartet

Vielen Dank, Ihr Inserat wurde gespeichert und wartet auf Freischaltung.

Bitte überprüfen Sie Ihr E-Mail Postfach, das Inserat wird erst nach Ihrer Bestätigung veröffentlicht.

Nach dem Sie auf Absenden geklickt haben, ging eine E-Mail direkt an Ihre Adresse.

Diese E-Mail ist zu bestätigen.

Nachdem die E-Mail von Ihnen bestätigt wurde, in dem Sie auf einen Link geklickt haben, wird die Anzeige noch zuvor von der Anzeigenverwaltung kontrolliert und danach freigeschaltet.